# Musikalische Gestaltung einer Milonga

Workflow mittels

- Foobar2000

- TandaEditor

- TandaPrompter

(C) 2023 Michael Pascher

# <span id="page-1-0"></span>Inhaltsverzeichnis

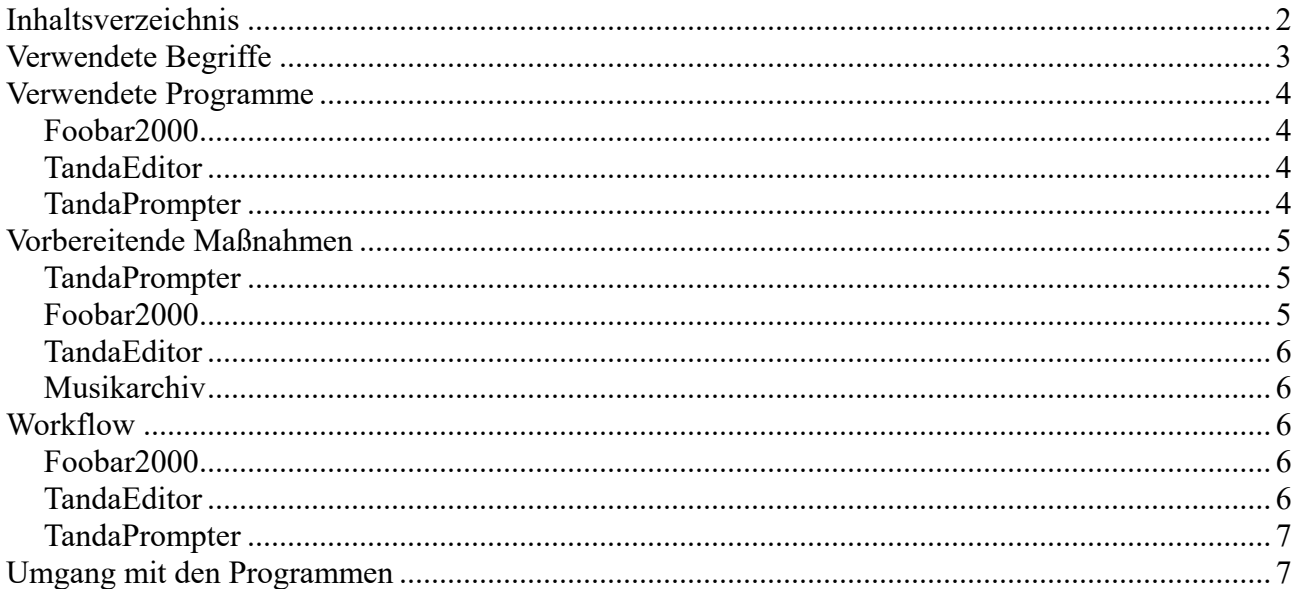

# <span id="page-2-0"></span>**Verwendete Begriffe**

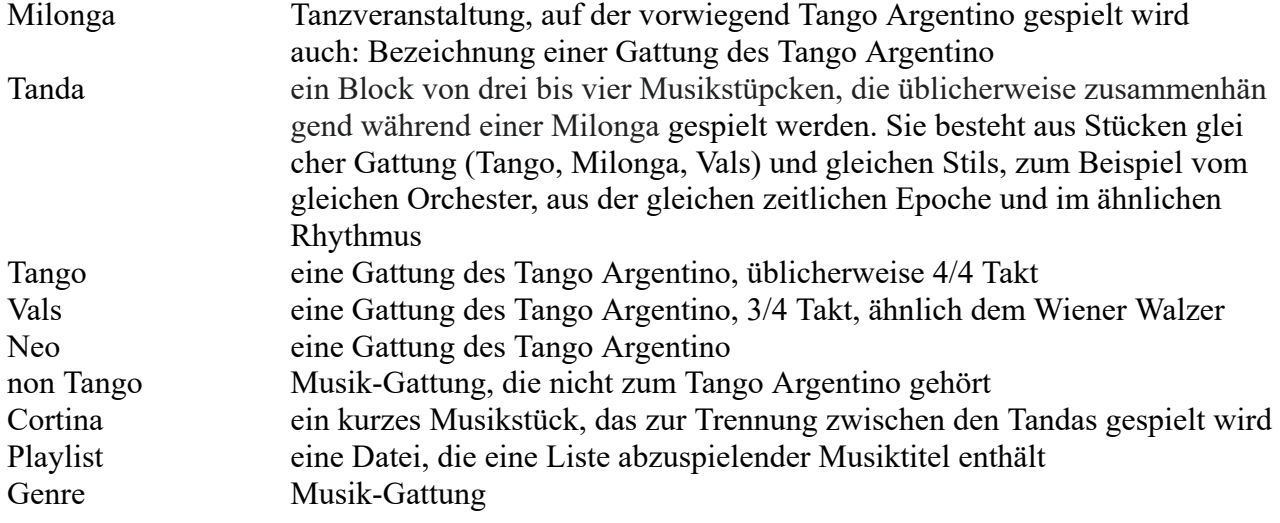

### <span id="page-3-0"></span>**Verwendete Programme**

### <span id="page-3-1"></span>**Foobar2000**

Foobar2000 ist ein "Freeware" Audio-Player für Windows. Das Programm wird sowohl für die Zusammenstellung der Tandas verwendet, als auch für das Abspielen während der Milonga.

### <span id="page-3-2"></span>**TandaEditor**

TandaEditor ist ein Programm, mit dem den zuvor erstellten Tandas Informationen für das Programm "TandaPrompter" hinzugefügt werden können als auch ein Musikstück als Cortina.

### <span id="page-3-3"></span>**TandaPrompter**

TandaPrompter wird während der Milonga verwendet. Es dient dazu, die Musik-Gattung (Genre) und den oder die Künstler anzuzeigen, die die Musikstücke der aktuellen und der nächsten Tanda spielen. Die Anzeige kann z.B. über einen Beamer auf eine Leinwand geworfen werden.

## <span id="page-4-0"></span>**Vorbereitende Maßnahmen**

#### <span id="page-4-1"></span>**TandaPrompter**

TandaPrompter benötigt keine Installation. Alle Dateien und Unterverzeichnisse werden in einen Ordner kopiert, ich habe den Ordner "TP" genannt. In diesem Ordner muss ein Ordner "Foobar" angelegt werden, in den anschließend das Programm "Foobar2000" installiert wird.

#### <span id="page-4-2"></span>**Foobar2000**

Foobar2000 ist ein "Freeware" Audio-Player für Windows. Ich empfehle die Installation als portable Version in einem Unterverzeichnis von TandaPrompter. Dazu kann das Programm von <https://www.foobar2000.org/download>

heruntergeladen werden. Führt man die heruntergeladenen"exe"-Datei aus, kann man während der Installation die "portable" Installation und das Verzeichnis wählen, in das Foobar instaliert werden soll, sinnvollerweise in das Verzeichnis "Foobar" im TandaPrompter-Ordner. Nach der Installation muss das Plugin

#### now [playing](https://web.archive.org/web/20200201202714/https://skipyrich.com/wiki/Foobar2000:Now_Playing_Simple) simple

installiert werden. Die heruntergeladene DLL wird dazu in das Verzeichnis "Components" von Foobar2000 kopiert und dann unter dem Menupunkt "File/Preferences" installiert. Danach taucht es im linken Menubaum unter "Preferences" auf. Klickt man darauf, kann man das Plugin in dem rechts angezeigten Fenster konfigurieren wie unten gezeigt (ggf. Laufwerk und Verzeichniss anpassen).

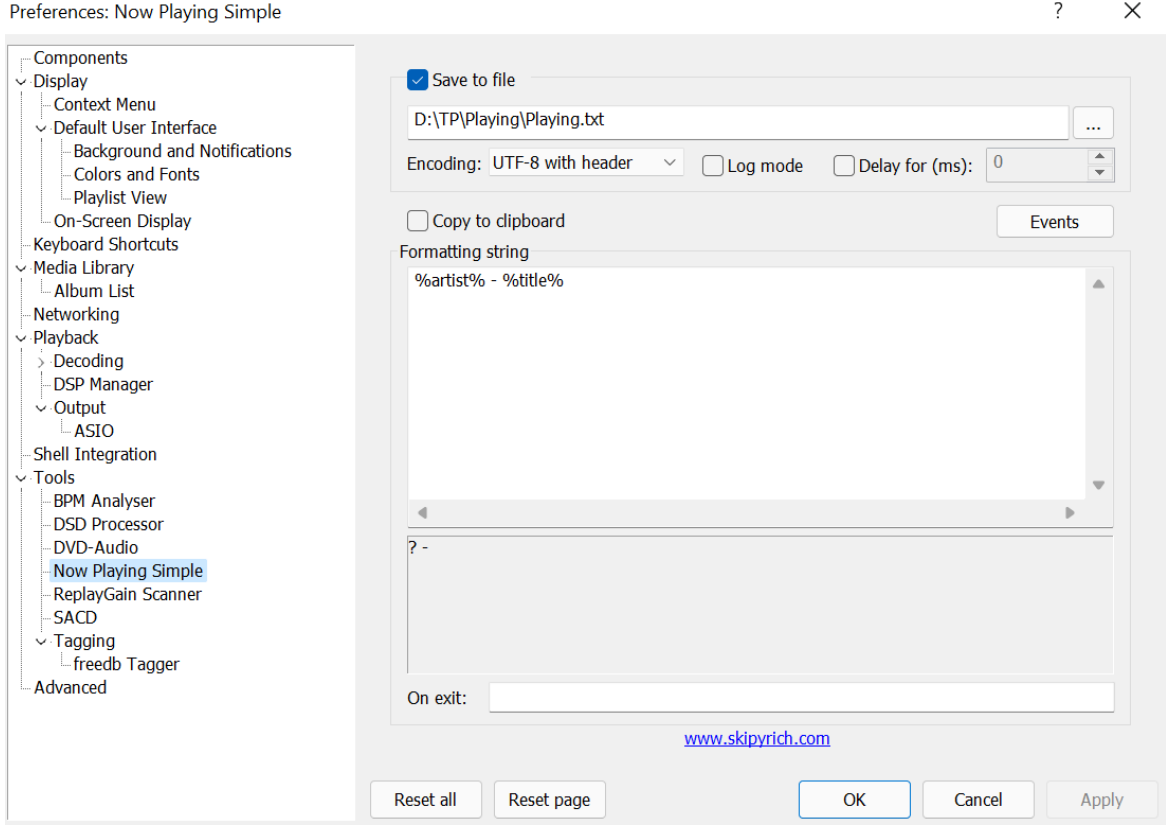

Unter "Events" bitte den Eintrag "On new track" anhaken.

Anschließend muss unter dem Menupunkt "Library/Configure" der Pfad zu den Musikdateien angegeben werden.

#### <span id="page-5-0"></span>**TandaEditor**

TandaEditor benötigt keine Installation. Alle Dateien werden in einen Ordner kopiert, ich habe den Ordner "TE" genannt.

#### <span id="page-5-1"></span>**Musikarchiv**

Sinnvollerweise sollte das Musikarchiv strukturiert angelegt werden, z.B. die verschiedenen Genres (Tango, Milonga, Vals, Neo, non Tango) in getrennten Ordnern. Noch besser ist es, die Musikstücke zusätzlich mit geeigneten MP3-Tags zu versehen. Auch die Dateinamen der Musikstücke sollten sinnvoll gewählt werden, z.B. "artist - title.mp3".

Für den hier beschriebenen Workflow muss ein Musikstück als Cortina festgelegt werden. Dieses Musikstück (ca. 30..60 Sekunden Länge) muss in den MP3-Tags "title" und/oder "artist" das Wort ..CORTINA" enthalten.

### <span id="page-5-2"></span>**Workflow**

Der Workflow, der hier beschrieben wird, sieht folgendermaßen aus:

#### <span id="page-5-3"></span>**Foobar2000**

Mittels Foobar2000 werden Playlisten mit je einer Tanda (max. 4 Musikstücke) zusammengestellt. Die Playlisten werden sinnvoll benannt, z.B. führendes T,M,V,N oder X für die Genres Tango, Milonga, Vals, Neo und non Tango gefolgt von dem Künster oder Orchesternamen und einer Zahl, das es von einem Orchester/Künstler sicher mehr als eine Tanda geben wird. U.U. können auch Informationen zur Art der Musikstücke angegeben werden (R für rhythmisch, S für schnell, L für langsam etc. oder Kennzeichnung der Epoche).

Vor dem Abspeichern einer Playlist empfehle ich, alle Musikstücke der Tanda zu selektieren und im Kontextmenu (Maus Rechtsklick) mit "Utilities/Verify integrity" die Korrektheit der Dateien zu überprüfen und mit "Replay gain" die Lautstärken anzupassen. Die Tandas müssen in Playlisten vom Typ "m3u" gespeichert werden. So sieht eine Playliste dann z.B. aus:

```
d:\Tango\Tango Argentino\Milonga\Juan D'Arienzo - Calandria Pampa.MP3
d:\Tango\Tango Argentino\Milonga\Juan D'Arienzo - De antano.mp3
d:\Tango\Tango Argentino\Milonga\Juan D'Arienzo - El Esquinazo.mp3
d:\Tango\Tango Argentino\Milonga\Juan D'Arienzo - El Temblor.MP3
```
### <span id="page-5-4"></span>**TandaEditor**

Mit dem Programm "TandaEditor" können jetzt die erstellten Playlists nacheinander geladen und mit Zusatzinformationen versehen werden. Das sind die Namen der Orchester/Künstler der in der Tanda enthaltenen Musikstücke und das Genre der Tanda, also Tango, Milonga Vals, Neo oder non Tango. Hier kann auch ein Cortina zur Playliste hinzugefügt werden, sofern noch nicht enthalten. Diese Zusatzinformationen werden automatisch als #EXT INF Zeilen in die Playliste geschrieben, die dann z.B. so aussieht:

```
#EXTM3U
#EXTINF:GENRE:Milonga
#EXTINF:TEXT1:
#EXTINF:TEXT2:Juan D'Arienzo
#EXTINF:TEXT3:
#EXTINF:TEXT4:
d:\Tango\Tango Argentino\Milonga\Juan D'Arienzo - Calandria Pampa.MP3
d:\Tango\Tango Argentino\Milonga\Juan D'Arienzo - De antano.mp3
```

```
d:\Tango\Tango Argentino\Milonga\Juan D'Arienzo - El Esquinazo.mp3
d:\Tango\Tango Argentino\Milonga\Juan D'Arienzo - El Temblor.MP3
#EXTINF:CORTINA:
D:\Tango\Tango Argentino\Cortina\Cortina_Orgullecida.mp3
```
### <span id="page-6-0"></span>**TandaPrompter**

Nach Erstellung der Tandas als einzelne Playlisten kommt während der Milonga das Programm "TandaPrompter" zum Einsatz. Hier können nach und nach im Verlaufe der Milonga die gewünschten Tanda-Playlisten geladen werden. Das Programm zeigt jeweils die aktuelle und die nächste Tanda an. Die Weiterschaltung kann manuell erfolgen, einfacher ist es aber den Ablauf zu automatisieren. Mit den entsprechenden Einstellungen in TandaPrompter werden nämlich die geladenen Playlisten auch automatisch in Foobar2000 geladen. Foobar2000 schreibt die Daten des aktuell gespielten Musikstückes in eine Datei, diese wird von TandaPrompter gelesen, auf den Begriff "CORTI-NA" überprüft und gelöscht. Ist dieser Begriff vorhanden, ist das aktuell gespielte Musikstück die Cortina zwischen zwei Tandas und TandaPrompter schaltet automatisch eine Tanda weiter, d.h. aus der nächsten Tanda wird in der Anzeige die aktuelle Tanda und die nachfolgende Tanda, sofern vorhanden wird zur nächsten Tanda. Der Ablauf kann z.B. fpr Ankündigungen o.ä. in Foobar2000 pausiert werden. Damit dieser Ablauf funktioniert, müssen immer mindestens zwei noch nicht gespielte Tandas in TandaPrompter geladen sein.

# <span id="page-6-1"></span>**Umgang mit den Programmen**

Der Umgang mit den einzelnen Programmen ist in den jeweiligen separaten Dokumentationen zu den Programmen beschrieben. Zu Foobar2000 finden sich viele Anleitungen und Tutorials im Internet.